# Welcome to Google Drive

One safe place for all your work. And some pretty cool features, too.

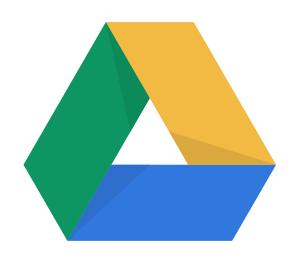

# Drive can help you get things done.

### Drive is designed to simplify the way you work:

no more lost fles.

Smart features help make the workday a little easier:

Real-time collaboration.

Works with desktops.

Save space.

Easy version control.

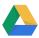

| Getting Started  |
|------------------|
| Working In Drive |
| Troubleshooting  |
| Tips             |

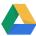

### **Getting Started**

#### **Learning your way around Drive**

My Drive.

Shared with me.

My Drive

Recent

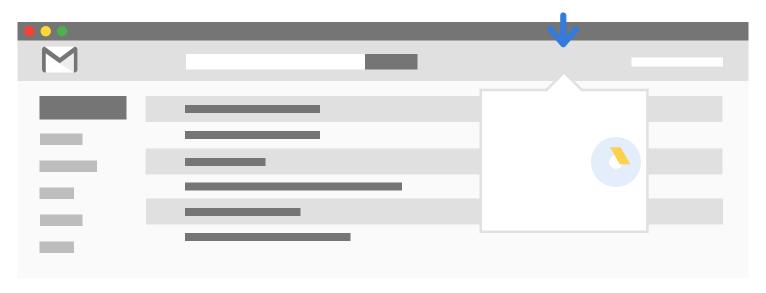

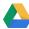

### **Getting Started**

### **Getting Started**

**Getting your stuff in Drive** 

Desktop:

Mobile:

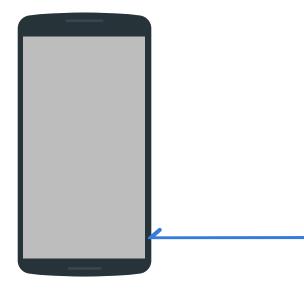

#### **Working in Drive**

#### Creating new items and connecting with apps

New Drive My Dri ve > Mv roiect ▼ New > More > Connect more apps File upload Folker uplate **Drive collection** Google Docs Google Sheets Google Slides More Google Forms Google Provings Google My M Confident more apps Connect apps to Drive By Google + Google Drawings Google Drawings Translate \_ for Drive garicus 🚾 🧱 Google Apps Script Translate for Drive Google Apps Script Gantter for Google Drive CAD 📉 Cloud (DXF, DWG) ePup keader

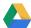

## Google Drive Working

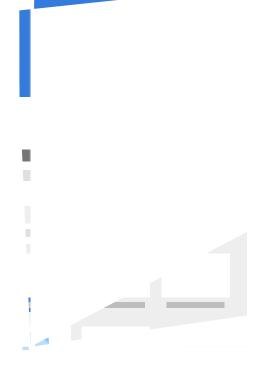

### **Working in Drive**

### **Troubleshooting**

#### Google Drive

### **Troubleshooting**

Accessing, syncing, and loading errors

View# unsyncable f les

> Retry all

blo clecache docookie Si Dipiom

### Tips

#### Tips, tricks, and fun features

#### Want to save multiple versions?

Manage versions >

Keep forever.

Download

Town Control Code

Control Code

Control Code

Control Code

Code

Code

Code

Code

Code

Code

Code

Code

Code

Code

Code

Code

Code

Code

Code

Code

Code

Code

Code

Code

Code

Code

Code

Code

Code

Code

Code

Code

Code

Code

Code

Code

Code

Code

Code

Code

Code

Code

Code

Code

Code

Code

Code

Code

Code

Code

Code

Code

Code

Code

Code

Code

Code

Code

Code

Code

Code

Code

Code

Code

Code

Code

Code

Code

Code

Code

Code

Code

Code

Code

Code

Code

Code

Code

Code

Code

Code

Code

Code

Code

Code

Code

Code

Code

Code

Code

Code

Code

Code

Code

Code

Code

Code

Code

Code

Code

Code

Code

Code

Code

Code

Code

Code

Code

Code

Code

Code

Code

Code

Code

Code

Code

Code

Code

Code

Code

Code

Code

Code

Code

Code

Code

Code

Code

Code

Code

Code

Code

Code

Code

Code

Code

Code

Code

Code

Code

Code

Code

Code

Code

Code

Code

Code

Code

Code

Code

Code

Code

Code

Code

Code

Code

Code

Code

Code

Code

Code

Code

Code

Code

Code

Code

Code

Code

Code

Code

Code

Code

Code

Code

Code

Code

Code

Code

Code

Code

Code

Code

Code

Code

Code

Code

Code

Code

Code

Code

Code

Code

Code

Code

Code

Code

Code

Code

Code

Code

Code

Code

Code

Code

Code

Code

Code

Code

Code

Code

Code

Code

Code

Code

Code

Code

Code

Code

Code

Code

Code

Code

Code

Code

Code

Code

Code

Code

Code

Code

Code

Code

Code

Code

Code

Code

Code

Code

Code

Code

Code

Code

Code

Code

Code

Code

Code

Code

Code

Code

Code

Code

Code

Code

Code

Code

Code

Code

Code

Code

Code

Code

Code

Code

Code

Code

Code

Code

Code

Code

Code

Code

Code

Code

Code

Code

Code

Code

Code

Code

Code

Code

Code

Code

Code

Code

Code

Code

Code

Code

Code

Code

Code

Code

Code

Code

Code

Code

Code

Code

Code

Code

Code

Code

Code

Code

Code

Code

Code

Code

Code

Code

Code

Code

Code

Code

Code

Code

Code

Code

Code

Code

Code

Code

Code

Code

Code

Code

Code

Code

Code

Code

Code

C

Version 1 My\_Project.png 10:05 AM Andrew Braswell

i

Drive

My Drive > My Projects \*

(up to 5TB)

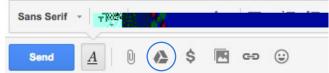

#### shared folder?

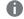

**Activity stream** 

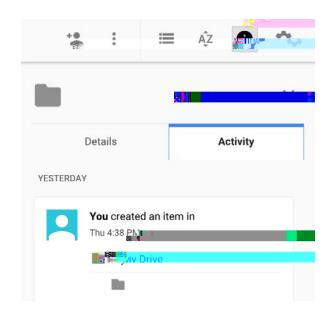

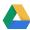

### Tips

#### Like to automate common tasks?

**Apps Script** 

Like working as a team?

**Projects** 

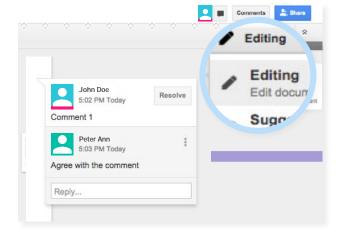